# **PAGES 2k Network-Wide Teleconference**

## **OVERVIEW**

**What:** [PAGES 2k project coordinators](http://www.pages.unibe.ch/workinggroups/2k-network/coordinators) are convening a Network-wide teleconference to facilitate communication across [regional](http://www.pages.unibe.ch/workinggroups/2k-network/regional-2k-groups) and [trans-regional](http://www.pages.unibe.ch/workinggroups/2k-network/trans-regional-projects) groups, and to plan for Phase 2 products

**Who:** Regional group leaders, trans-regional topic leaders, plus anyone interested in the PAGES 2k project

**Why:** The goal of the teleconference is to discuss and decide on:

- strategies for completing the global 2k hydroclimate database
- approaches to analyzing regional hydroclimate changes
- timeline and outlet for a journal special issue

### **When:**

Monday 9 March 2015, 8 pm (CET). Your local time [here](http://www.timeanddate.com/worldclock/fixedtime.html?msg=PAGES+2k+Network-Wide+Teleconference+1&iso=20150309T20&p1=270&ah=1&am=30). and Friday 13 March 2015, 2 pm (CET). Your local time [here.](http://www.timeanddate.com/worldclock/fixedtime.html?msg=PAGES+2k+Network-Wide+Teleconference+2&iso=20150313T14&p1=270&ah=1&am=30)

The teleconferences are held on two days and at different times to encourage participation by Network members from both eastern and western hemispheres. Both teleconferences will run for about 90 minutes. They will have the same agenda, but will involve different regional groups.

**How:** PAGES IPO will host the teleconference using the online platform, Adobe Connect (see below for instructions to connect). The 2k coordinators will summarize the discussion from both days and distribute through the PAGES 2k e-mail list. No prior registration is required to join the teleconference.

## **AGENDA**

(10 min) **Brief overview of the PAGES 2k project for newcomers** For background, see:

- [2k Network overview](http://www.pages-igbp.org/workinggroups/2k-network/intro)
- [A community-driven framework for climate reconstructions](http://onlinelibrary.wiley.com/doi/10.1002/2014EO400001/abstract)

### (10 min) **Update on v2 of the temperature database and data descriptor** For background, see:

- [Phase 2 data status](http://www.pages-igbp.org/workinggroups/2k-network/data/phase-2-data-status)
	- [Global 2k paleotemperatures dataset v2 data descriptor](http://www.pages-igbp.org/workinggroups/2k-network/trans-regional-projects)

## (30 min) **Approaches to analyzing regional hydroclimate changes**

- Regional group leaders: Briefly explain the approach(s) being used in your group to reconstruct or otherwise investigate hydroclimate change
- Reconstruction methods team: Briefly describe emerging techniques
- All: Can we identify common approaches and products to facilitate future syntheses?

## (20 min) **Strategies for completing the global 2k hydroclimate database**

Suggestion: Follow the model for the temperature database, namely:

- Establish criteria for which records to include
- Set a schedule with deadlines
- Work within regional groups to compile data and channel through clearing house
- Identify a corresponding author for the PAGES 2k consortium product
- Write a "data descriptor" for Scientific Data or other data-oriented journal
- Distribute data set; encourage and coordinate use across the community

Suggestion: Use the same criteria that were used for temperature-sensitive records, see: [www.pages-igbp.org/download/docs/working\\_groups/2k\\_network/pages2k-proxy-selection](http://www.pages-igbp.org/download/docs/working_groups/2k_network/pages2k-proxy-selection-criteria-Aug2014.pdf)[criteria-Aug2014.pdf](http://www.pages-igbp.org/download/docs/working_groups/2k_network/pages2k-proxy-selection-criteria-Aug2014.pdf)

Suggestion: Schedule as follows:

- 31 May: All records that meet PAGES 2k criteria submitted to PAGES
- 30 June: Data formatted and quality-controlled by all co-authors
- 31 July: Data product submitted for publication

Suggestion: Identify the lead author for this PAGES 2k Consortium data product by:

- Anyone with the time and interest contact lucien. vongunten@pages.unibe.ch
- 2k Network Coordinators will facilitate distribution of workload

Suggestion: Start by focusing on just isotope records because:

- It's well defined and do-able within a short time frame
- It's timely and of broad interest, along with the development of isotope-enabled GCMs
- Isotopes are a key source of hydroclimate information

Suggestion: Convene a teleconference to finalize metadata to include in database, including a structure and procedure for tracking expert knowledge

# (10 min) **Timeline and outlet for a journal special issue**

- Decide whether to commit to producing a special issue for the PAGES 2k project
- Suggestion: if yes, use the open-access, transparent-review journal, "Climate of the Past"
- Suggestion: if yes, set submission window to 1 July to 31 Dec 2016
- 1 or 2 papers from each regional group and topical working group + synthesis papers

(10 min) **Questions and comments, especially information about ongoing related projects**

• Avoid duplication; enhance coordination and communication with other ongoing efforts

**Please read the instructions to join the meeting on the following page.**

# **ADOBE CONNECT INSTRUCTIONS – PLEASE READ CAREFULLY!**

No prior registration is required to join the teleconference.

## *Technical things to check BEFORE the online meeting*

- Please run this test to check if your computer is ready for an Adobe Connect Conference: [http://na1cps.adobeconnect.com/common/help/en/support/meeting\\_test.htm](http://na1cps.adobeconnect.com/common/help/en/support/meeting_test.htm)

- If prompted to, install the Adobe Connect Add-in

- Have a **headset or headphones** ready when joining the meeting to avoid annoying audio feedback effects.

- You can try entering the virtual meeting room at any time from now on (it is kept open) using the instructions below.

- Make sure you are aware of how to adjust your microphone (audio in) volume. You might have to adjust it if your microphone is too loud or too quiet.

# *Instructions to join the meeting (on 9 and 13 March)*

The link to join the meeting is **<https://collab.switch.ch/pages2k/>**

- If you passed the connection test above, you should be able to join the meeting by just opening this link in your browser.

- The link will lead you to the Guest login page. **Type in your name and log in as a guest.**

### *Raise your hand!*

For technical reasons, only the group representatives will be promoted to **"presenters"** (i.e. audio/video enabled by default), all other attendees will be **"participants"** (i.e. audio/video disabled by default).

## **Presenters:**

**-** Activate the incoming audio, microphone and webcam in the user window by clicking on the 3 respective icons at the top of the window. The icons turn green when activated.

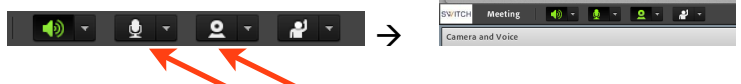

- Allow the program to access your camera and microphone if prompted. Press "start sharing" in the video preview window.

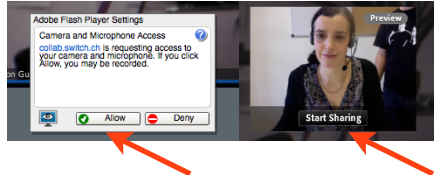

## **Participants:**

When entering the meeting room, you will hear/see the meeting but your microphone and camera will be deactivated. To participate in the discussion, use the "raise hand" status. Lucien will then temporarily activate your microphone.

- Raise hand by clicking on the symbol at the top left of your screen

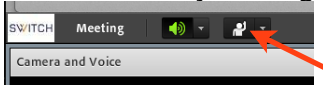

- Once Lucien has enabled your microphone, the message "Microphone Rights Granted" will appear at the top right of your screen.

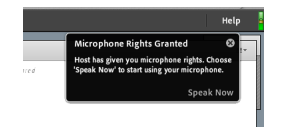

- Either press on "Speak Now" below this message, or activate you microphone by clicking on the microphone symbol that appeared at the top of your screen. It should turn green.

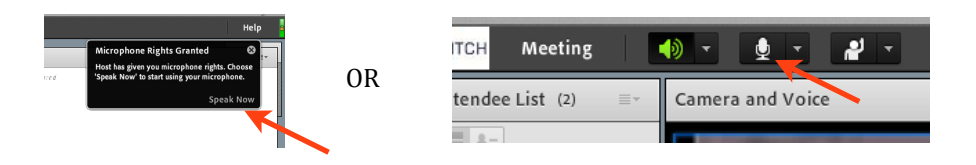

- Allow the program to access your microphone if prompted.

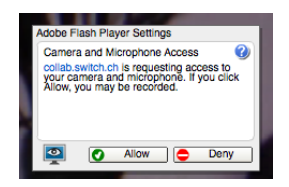

# *Troubleshooting*

If you are unable to connect or experiencing audio/video problems, run this test first to identify the problem: [http://na1cps.adobeconnect.com/common/help/en/support/meeting\\_test.htm](http://na1cps.adobeconnect.com/common/help/en/support/meeting_test.htm)

1. Make sure you have the latest version of the Adobe Flash (get it here: [http://get.adobe.com/](http://get.adobe.com/de/flashplayer/) [de/flashplayer/\)](http://get.adobe.com/de/flashplayer/).

2. If the page remains unresponsive at the final connection status stage, download this update <http://www.adobe.com/support/connect/updaters.html>

3. If the sound quality is not good, try running the "Audio Setup Wizard" from the "Meeting" menu tab

4. If nothing works, call Lucien at +41 31 631 56 09.